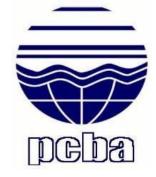

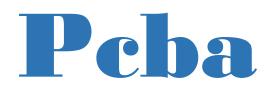

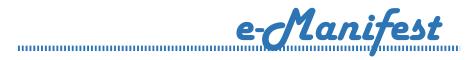

# Getting Started Guide.....

Pollution Control Board, Assam Bamunimaidam, Guwahati-21 Department of Environment & Forests Government of Assam

## **INTRODUCTION**

### 1.0 Purpose of Manual

This manual has been prepared to provide proper guidance for how to apply in the e-Manifest System for Hazardous and Other Waste in this Online Web-portal. This portal also helps the user to track hazardous waste from the time it leaves the generator facility where it was produced, until it reaches the off-site waste management facility that will store, treat or dispose of the hazardous waste.

### 1.1 <u>e-Manifest System</u>

e-Manifest System has been developed with a view to provide an effective mechanism to the user for apply their Manifest Document online. This web-portal has been developed by IT Division, PCBA and it provides suitable information to the user and ensure the completeness accuracy and reliability of the records. The e-Manifest System can be accessed from the Board's Website (www.pcbassam.org) and also from the url <u>http://117.239.124.29:8084/</u><u>HW\_Manifest/</u>. The system has three user roles:

1. User – they can submit their hazardous waste data through this online portal.

2. Administrator – whose duty is to create UserID & password of employee of PCBA who are engaged in this work and manage all database activity.

3. **Employee** – whose duty is to monitor all the data submitted by the user and uploading of document of user whenever necessary.

# For any queries-

#### **Contact:**

Head Office Pollution Control Board Assam Ph. (0361) 255 0258 Email- <u>itsupport@pcbassam.org</u>

#### **Getting Started**

An user can directly go to the link for applying in the online manifest system for Hazardous and other Waste. No credentials are required for the user, however a valid email-id should be required for the online system.

#### <u>HOME PAGE</u>:

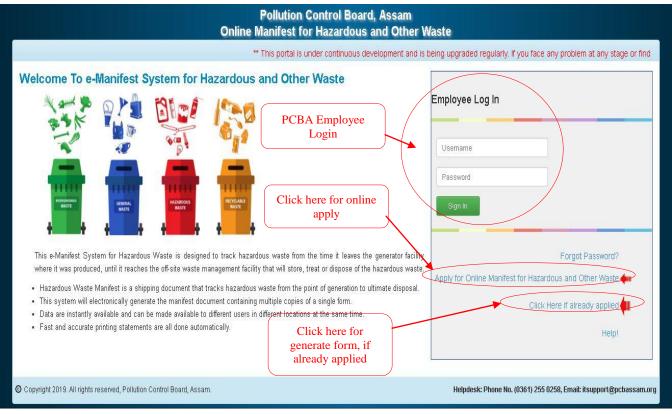

#### Fig:1.0

This e-Manifest System can be accessed from the Board's Website (<u>www.pcbassam.org</u>) which will redirect to the system and also directly from the url <u>http://117.239.124.29:8084/HW\_Manifest/</u>.

| MA | ٩NI | <b>FES</b> | ΓFΟ | RM | 10: |
|----|-----|------------|-----|----|-----|
|    |     |            |     |    |     |

|                                                          |           |                               |      | trol Board, Assam<br>azardous and Other Waste                                                         |                          |                                     |
|----------------------------------------------------------|-----------|-------------------------------|------|----------------------------------------------------------------------------------------------------|--------------------------|-------------------------------------|
| 🟠 Home                                                   | 🔏 Manifes | t Form                        |      | Generate Manifest Form                                                                                | 👌 Sea                    | rch                                 |
| Manifest Form 10                                         | F         | orm 10 generat                | ie 📝 |                                                                                                    |                          |                                     |
| Sender Name : •                                          |           | link for already applied user | r    | Sender's Authorization No : •                                                                         |                          | ser has to enter<br>lid Email-ID to |
| Sender Address :                                         |           |                               |      | Manifest Document No :                                                                                |                          | t the Manifest-<br>and Passcode     |
| City :                                                   | D         | ist :Select                   | T    | Sender's Phone No :                                                                                   |                          |                                     |
| Pin code :                                               | St        | ate: Select                   | ۲    | Sender's Email ID :                                                                                   |                          |                                     |
| Transporter Name : •                                     |           |                               |      | Transporter's Reg. No : •                                                                             |                          |                                     |
| Transporter Address :                                    |           |                               |      | Véhicle Reg No.: •                                                                                    | Vehicle Type             | :Select 🔻                           |
| City:                                                    | Di        | st :Select                    | Ŧ    | Transporter's Phone No :                                                                              |                          |                                     |
| Pin code :                                               | St        | ate: Select                   | T    | Transporter's Email ID :                                                                              |                          |                                     |
| Receiver Name : •                                        |           |                               |      |                                                                                                    |                          |                                     |
| Receiver Address :                                       |           |                               |      | Receiver's Authorization No :                                                                         |                          |                                     |
| City :                                                   | D         | ist :Select                   | ¥.   | Receiver's Phone No :                                                                                 |                          |                                     |
| Pin code :                                               | St        | ate: Select                   | ۲    | Receiver's Email ID :                                                                                 |                          |                                     |
| Waste Description :                                      |           |                               |      |                                                                                                    |                          |                                     |
| Total Quantity : •                                       | MT No. of | Containers:                   | Nos  | Physical Form : Select                                                                                |                          |                                     |
| Special handling instructions & additional information : |           |                               |      |                                                                                                    |                          |                                     |
|                                                          |           |                               |      | courately described above by proper shipping name and an<br>plicable national government regulations. | e categorised, packed, n | narked and labelled and are         |
|                                                          |           |                               |      |                                                                                                    |                          | 🖌 Submit                            |

#### Fig:1.1

While submitting this form (Fig:1.1) the user has to enter a valid email-ID for getting their system generated ID for future references. After submitting the form a link will be visible automatically to generate Form 10 (7 copies) which will be used while transporting the waste.

After submitting the Form 10, below link will be active to download the PDF version of Form 10 (7 copies).

|                                                           |                                                                                                    | on Control Board, Assam<br>t for Hazardous and Other Waste |                         |
|-----------------------------------------------------------|----------------------------------------------------------------------------------------------------|------------------------------------------------------------|-------------------------|
| 🟠 Home                                                    | 🔏 Manifest Form                                                                                                    | Generate Manifest Form                                     | 👸 Search                |
| Manifest Form                                             |                                                                                                    |                                                            |                         |
| Please note down the Manif<br>A Confirmation mail has bee | y Saved. Your Manifest (D is PCBA/HW/28/2019)<br>est ID for your future references.<br>en sent to your Email-ID : suraj10biswas@gmail.com. F | Auto generated Manifest-                                   | ID for future reference |
| Download Manifest form f                                  | or Hazardous and Other Waste                                                                                                    | nk to download 7 copies of manifest for                    | rm10.                   |
| Copyright 2019. All rights reserve                        | d, Pollution Control Board, Assam                                                                                                    |                                                            |                         |
|                                                           |                                                                                                    |                                                            |                         |
|                                                           |                                                                                                    |                                                            |                         |
|                                                           |                                                                                                    |                                                            |                         |

#### 1. What is a Hazardous Waste Manifest?

A Hazardous Waste Manifest is a shipping document that tracks hazardous waste from the point of generation to ultimate disposal. This system is commonly referred to as the "cradle to grave" system of hazardous waste management.

#### 2. When do I need to use a manifest?

When hazardous waste is transported.

# 3. Where do I find the waste codes for the hazardous waste my company is generating?

The waste codes will vary and certain wastes will have more than one waste code. You should consult your laboratory for guidance on testing for determining waste codes. Also, your hazardous waste transporter can assist you identifying the correct hazardous waste code for your waste.

- **4.** Is my transporter responsible for filling out my manifest properly? No, the generator is responsible for the preparation, accuracy, and any corrections made to the manifest.
- 5. What manifest copies should I receive from my transporter and facility? Before your waste is shipped, you and your transporter must sign the manifest. Once the hazardous waste manifest is signed, you will receive one copy of the manifest. You are required to retain a copy of manifests in your files for a minimum of 3 years.

A copy is required to be submitted to the Pollution Control Board, Assam. You can either scan or email a copy to hwmanifest.pcba@gmail.com or a photocopy must be made and sent to:

Head Office Pollution Control Board, Assam Bamunimaidam, Guwahati-21 Assam.

If the destination state requires you to submit a copy of the manifest, you must photocopy the manifest and send a copy to the destination state.

Once your waste has been received at the destination facility you should receive an additional copy of your hazardous waste manifest. This manifest will have a facility signature indicating that the waste has been received by the facility. You are required to retain this copy in your files for at least 3 years.

- 6. What if I don't receive copies of my manifest from my transporter and/or facility within 30 days of the facility shipping the waste? You should contact your transporter and/or facility immediately to obtain copies. If after contacting the transporter and facility, you are still unable to obtain a copy of the manifest refer to Env-Wm 511(d) of the New Hampshire Hazardous Waste Rules.
- 7. Is there a Web site that I can view the manifests, previous and current, that PCBA has for my company?

Yes, visit the One Stop Program Web portal and apply for online Manifest Form 10.

- 8. Where can I find the correct DOT shipping name for my hazardous waste? The correct shipping name is governed by the Department of Transportation, please consult the DOT shipping rules or their Website. Generators of hazardous waste that have their waste shipped are required to comply with DOT and EPA regulations, therefore, we recommend you attend a DOT training course.
- **9.** What if I find that information contained in my manifest is incorrect? If the waste has not yet been shipped, you may change any errors on the manifest and initial the corrections. However, if the waste has left your property, you must submit a discrepancy letter to all parties involved. See Env-Wm 703.02 for further explanation.
- **10. What information needs to be included in a discrepancy letter?** You will need to include a copy of the manifest or on company letterhead a reference to the generator name, date of shipment, manifest number and the discrepancy. See Env-Wm 703.02 for further explanation.